Escrito por xavisan

En esta ocasión mostramos como realizar una instalación de XenDesktop 5.5, centrado en lo que se denomina una prueba de concepto en un entorno basado en XenServer.

Después de los artículos sobre XenDesktop 5.5, en lo que comentábamos lo nuevo de XenDesktop 5.5 , y

los

### problemas conocidos de XenDesktop 5.5

[, ampliamos los d](http://www.ctxdom.com/index.php?option=com_content&view=article&id=629:que-contien-de-nuevo-xendesktop-55&catid=31:general&Itemid=72)istintos elementos sobre XenDesktop 5.5, con el proceso [de instalació](http://www.ctxdom.com/index.php?option=com_content&view=article&id=629:que-contien-de-nuevo-xendesktop-55&catid=31:general&Itemid=72)n, para ello tenemos que tener en cuenta que hay que cumplir los distintos requerimientos de [XenDesktop 5.5, ya que en caso contrario](http://www.ctxdom.com/index.php?option=com_content&view=article&id=630:problemas-conocidos-en-xendesktop-55&catid=31:general&Itemid=72) no podríamos realizar una instalación con éxito.

Los requerimientos a nivel de la base de datos en XenDesktop 5.5, se establece de la siguiente forma, y el controlador admite el uso de las siguientes versiones de base de datos de Microsoft SQL Server:

- Microsoft SQL Server 2008 R2

 - Microsoft SQL Server 2008 R2 Express Edition (este componente se instala automáticamente)

- Microsoft SQL Server 2008, con Service Pack 1 o posterior

En nuestro entorno utilizaremos SQL Express, al tratarse de un entorno más centrado para Demos que para entorno productivo, en el caso de que desearamos un entorno en producción utilizaríamos un servidor previamente implementado de SQL Server, en Cluster (recomendado) o no.

Iniciamos pués el proceso de instalación, para ello, arrancaremos con la ISO en XenServer,

Escrito por xavisan Sábado, 25 de Febrero de 2012 09:53 -

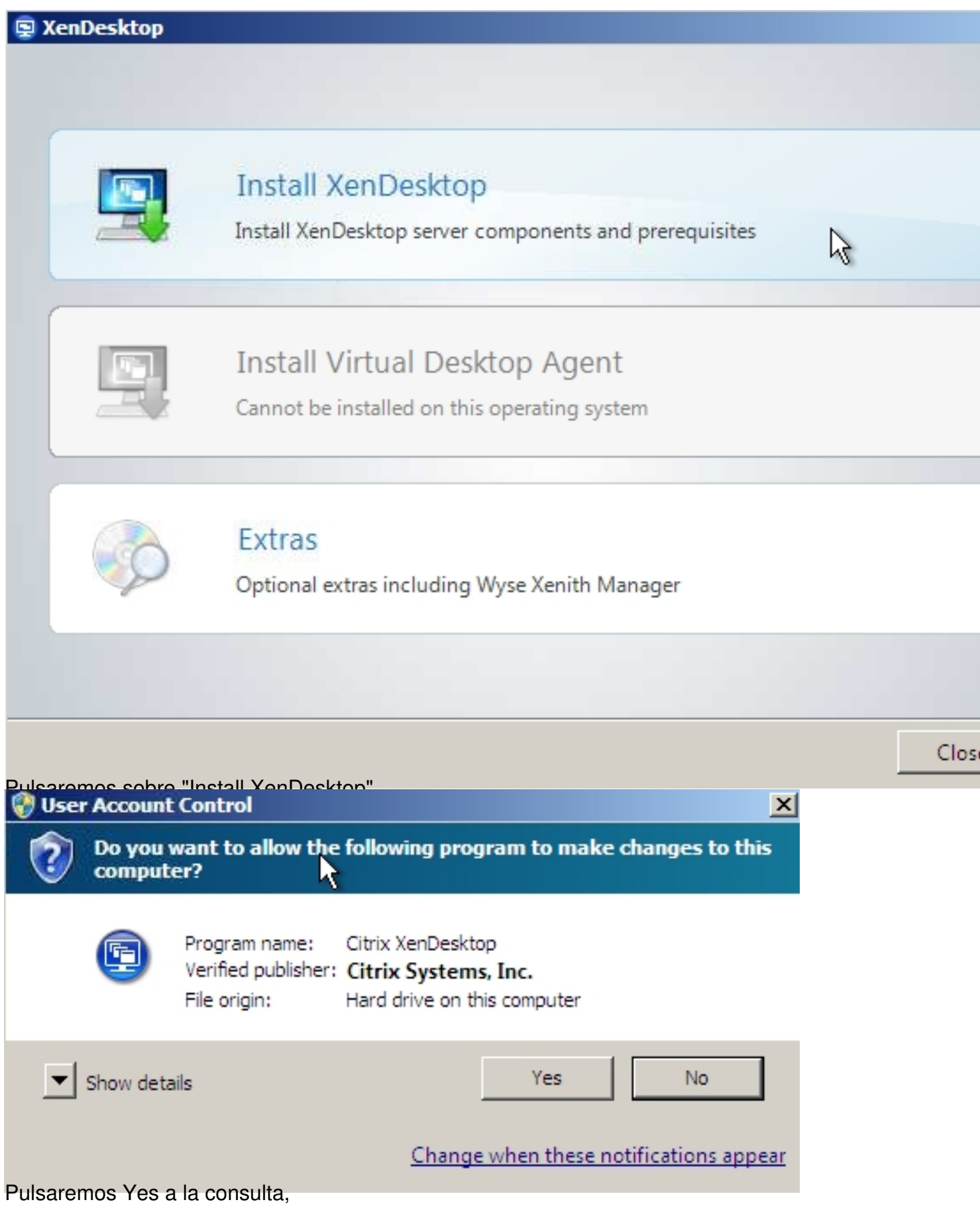

Escrito por xavisan Sábado, 25 de Febrero de 2012 09:53 -

图 XenDesktop

## **Licensing Agreement**

#### CITRIX® LICENSE AGREEMENT

This is a legal agreement ("AGREEMENT") between you, the Licensed User, and Citrix System Inc., Citrix Systems International GmbH, or Citrix Systems Asia Pacific Pty Ltd. Your location receipt of this product or feature release (both hereinafter "PRODUCT") or technical suppo (hereinafter "SUPPORT") determines the providing entity hereunder (the applicable entity hereinafter referred to as "CITRIX"). Citrix Systems, Inc., a Delaware corporation, licenses th PRODUCT in the Americas and Japan and provides SUPPORT in the Americas. Citrix Syster International GmbH, a Swiss company wholly owned by Citrix Systems, Inc., licenses th PRODUCT and provides SUPPORT in Europe, the Middle East, and Africa, and licenses tl PRODUCT in Asia and the Pacific (excluding Japan). Citrix Systems Asia Pacific Pty Ltd. provid SUPPORT in Asia and the Pacific (excluding Japan). Citrix Systems Japan KK provides SUPPORT Japan. BY INSTALLING AND/OR USING THE PRODUCT, YOU ARE AGREEING TO BE BOUN BY THE TERMS OF THIS AGREEMENT. IF YOU DO NOT AGREE TO THE TERMS OF TH AGREEMENT, DO NOT INSTALL AND/OR USE THE PRODUCT.

GRANT OF LICENSE. This PRODUCT contains software that provides services on  $1.$ computer called a server ("Server Software") and contains software that allows a comput

 $\Box$  I accept the terms and conditions

Aceptaremos los terminos y condiciones, y pulsaremos Next para continuar,

 $Next$ 

Escrito por xavisan Sábado, 25 de Febrero de 2012 09:53 -

#### 图 XenDesktop

# Select Components to Install

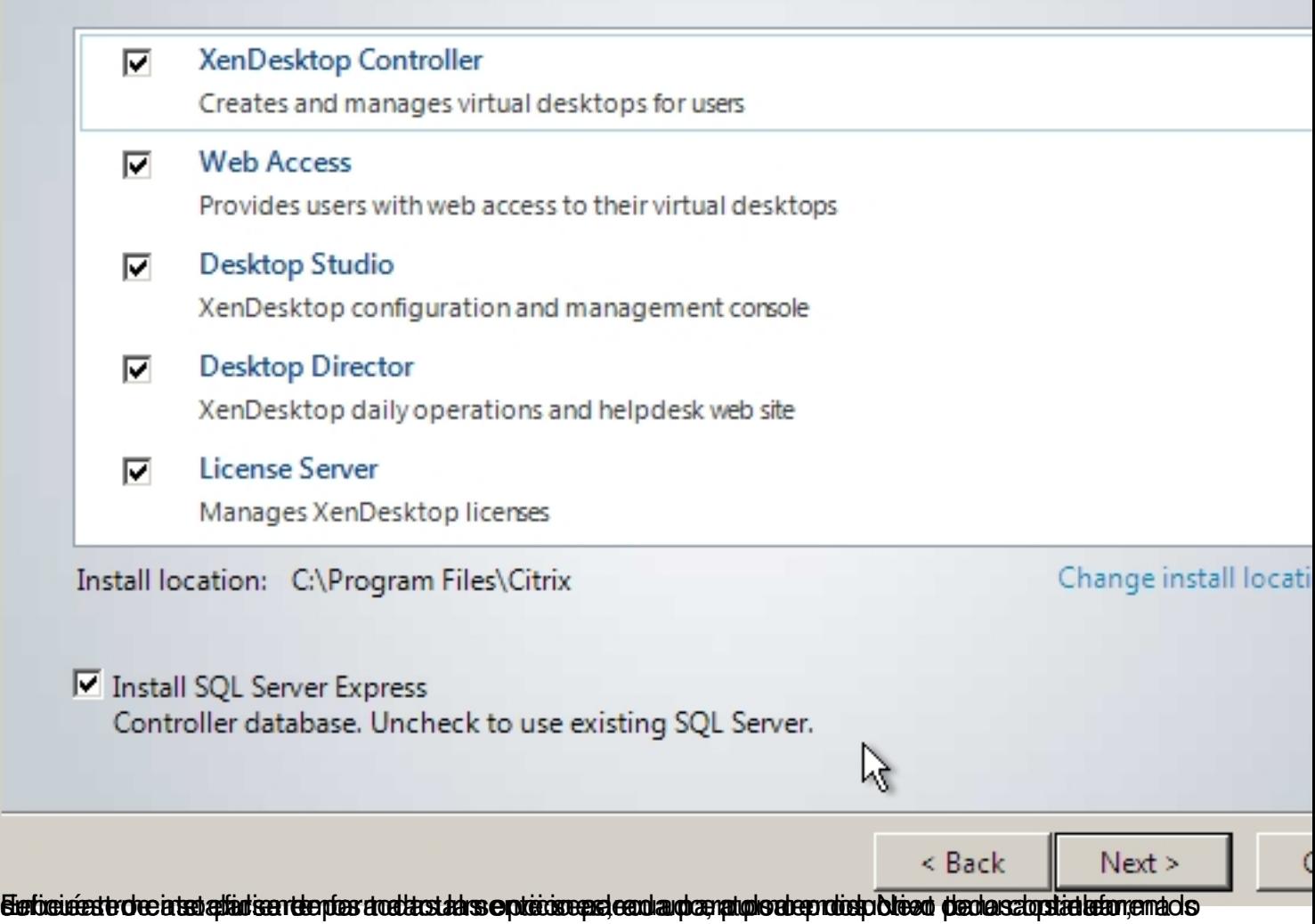

Escrito por xavisan Sábado, 25 de Febrero de 2012 09:53 -

## 图 XenDesktop

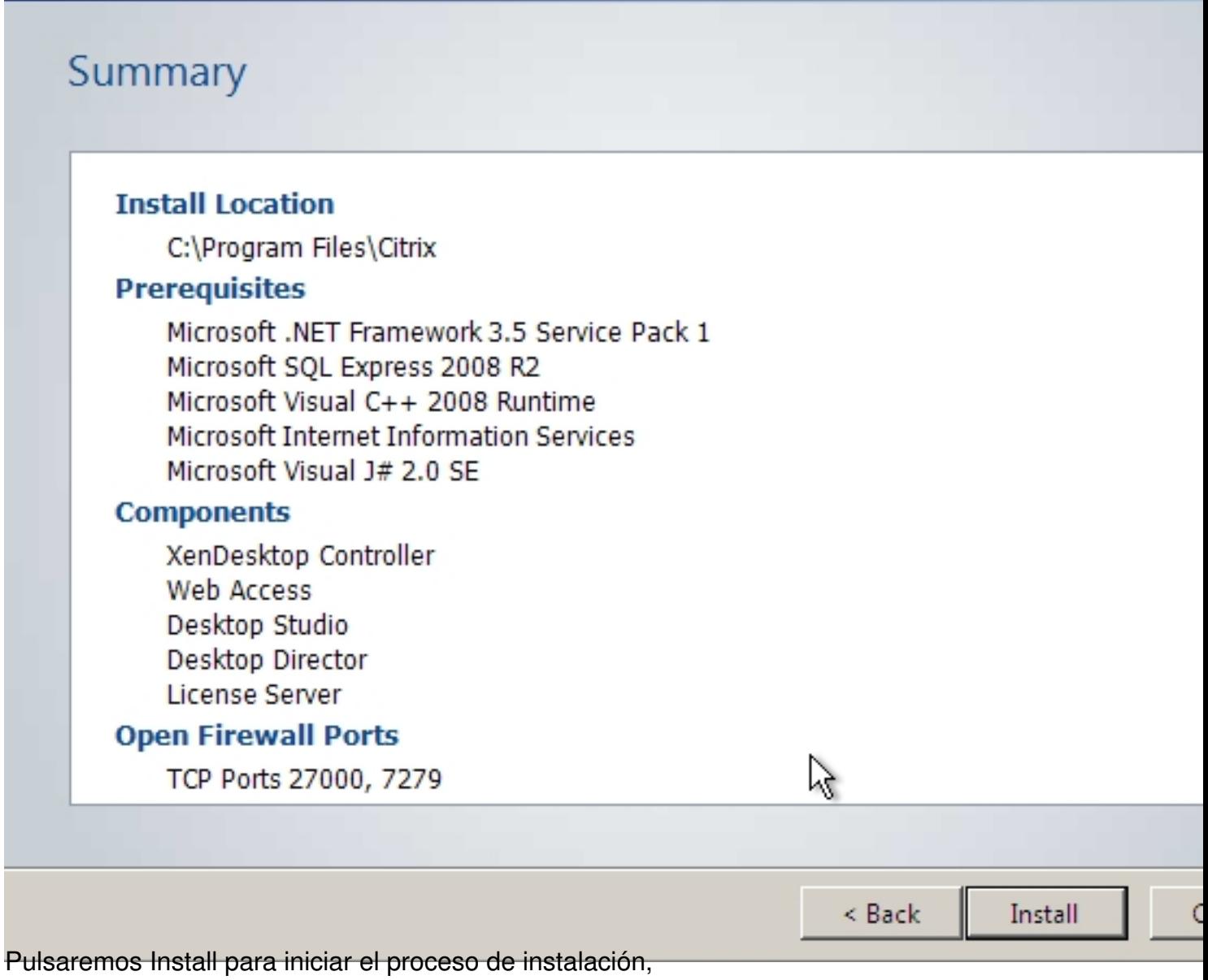

Escrito por xavisan Sábado, 25 de Febrero de 2012 09:53 -

## 图 XenDesktop

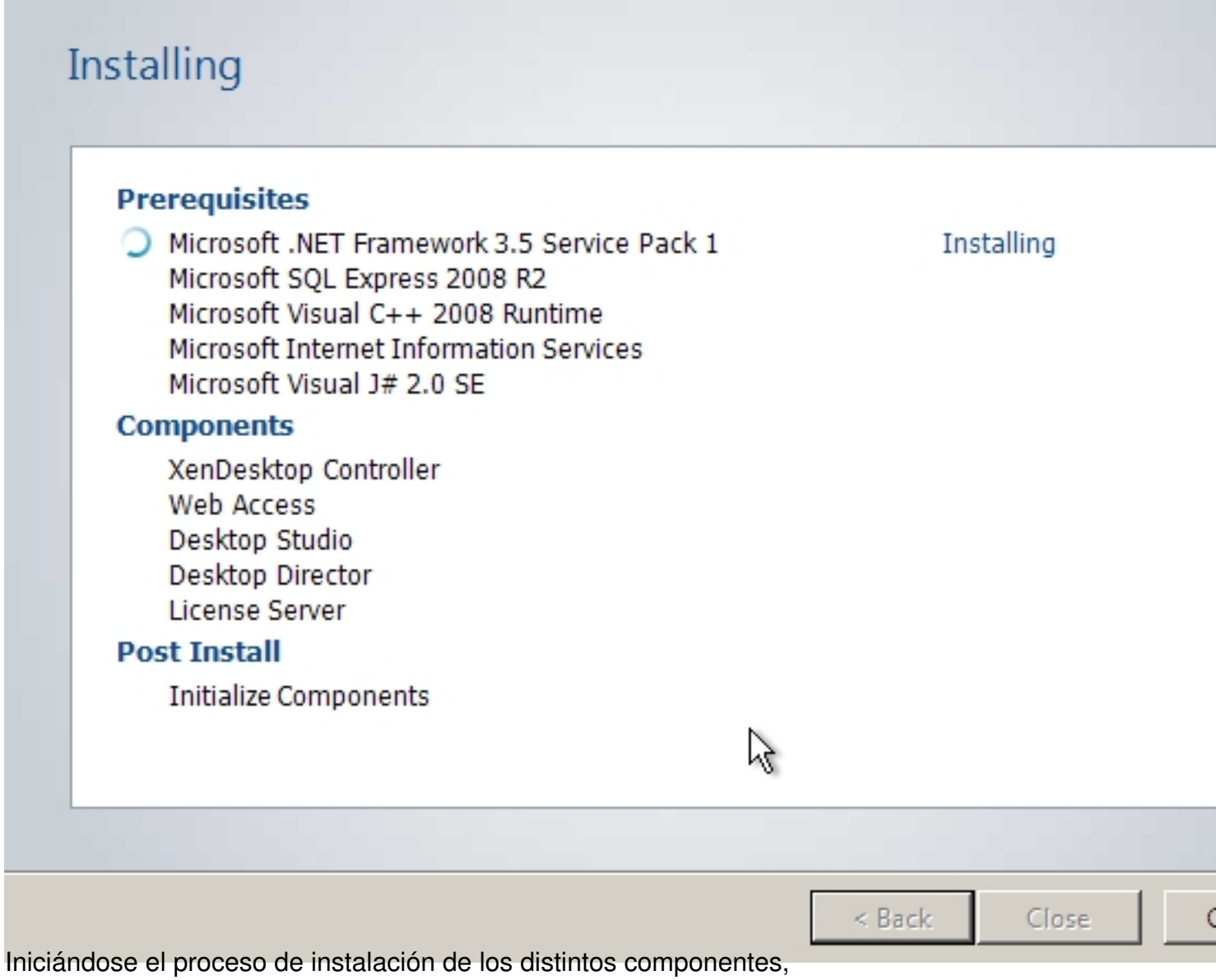

 $6/11$ 

Escrito por xavisan Sábado, 25 de Febrero de 2012 09:53 -

## 图 XenDesktop

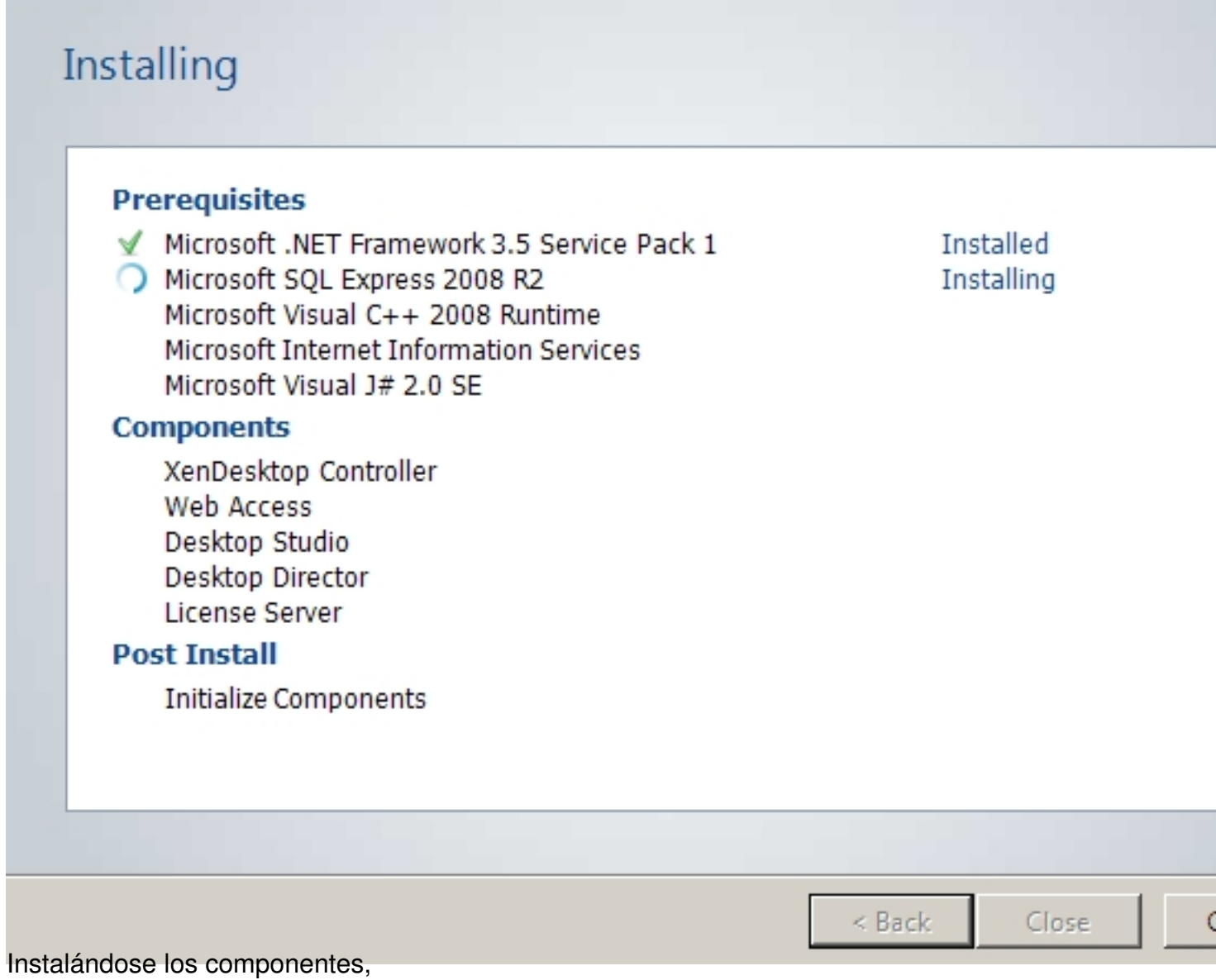

Escrito por xavisan Sábado, 25 de Febrero de 2012 09:53 -

## 图 XenDesktop

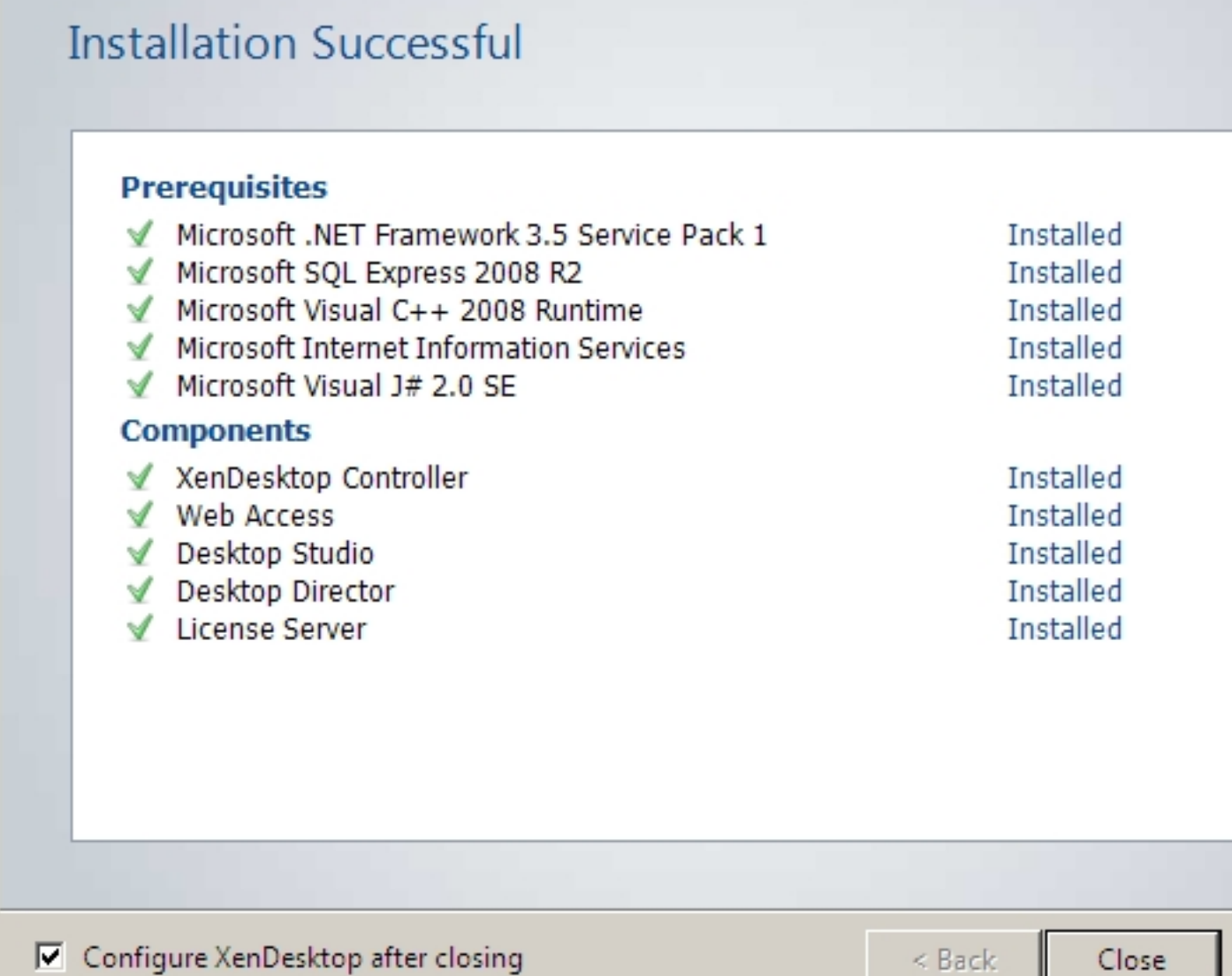

Al finalizar pulsaremos en Close,

 $\epsilon$ 

Escrito por xavisan Sábado, 25 de Febrero de 2012 09:53 -

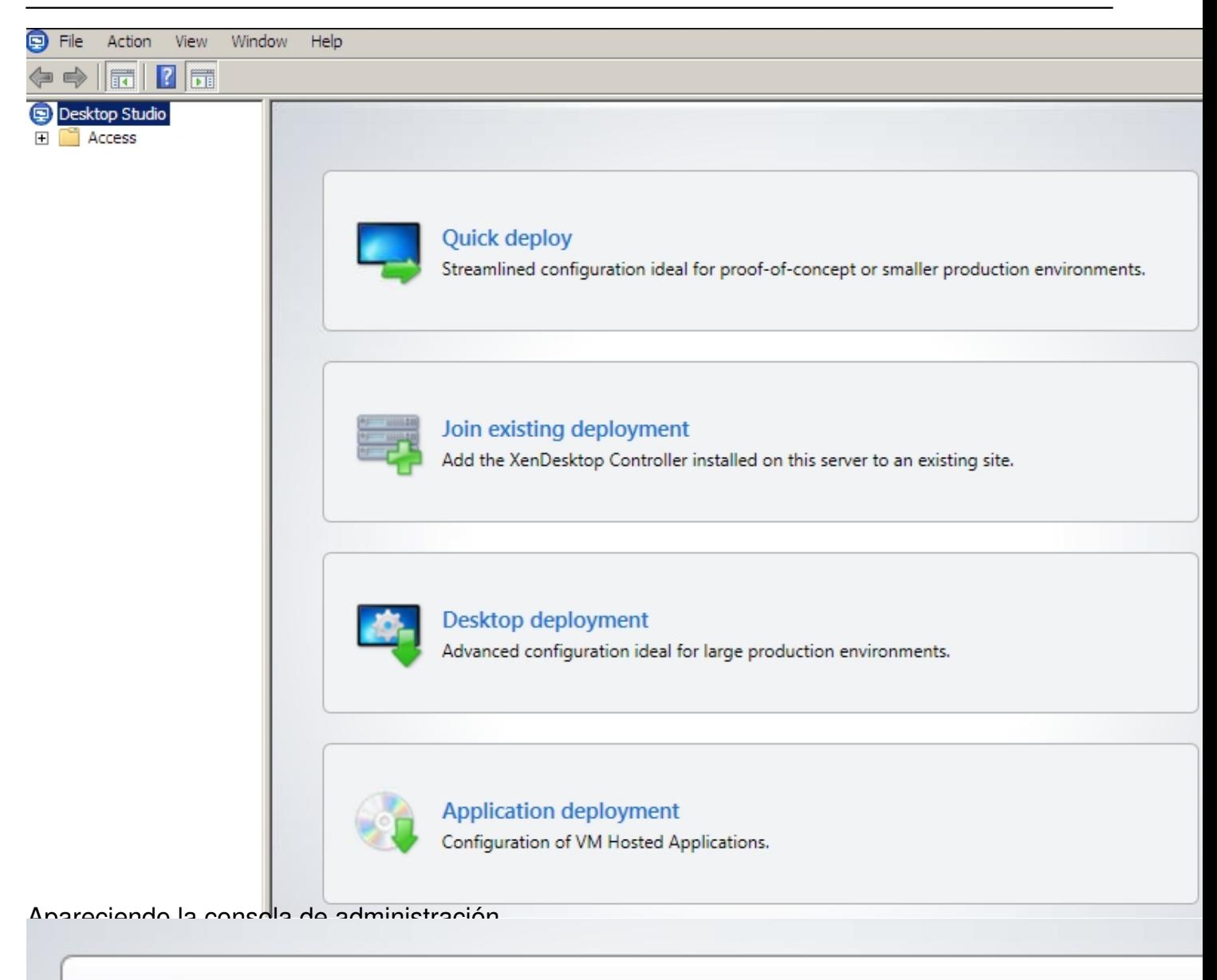

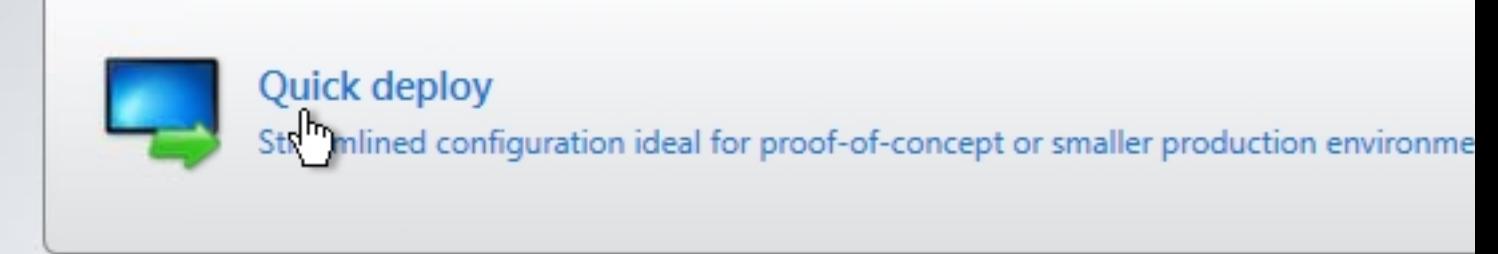

Pulsaremos en "Quick deploy",

Escrito por xavisan Sábado, 25 de Febrero de 2012 09:53 -

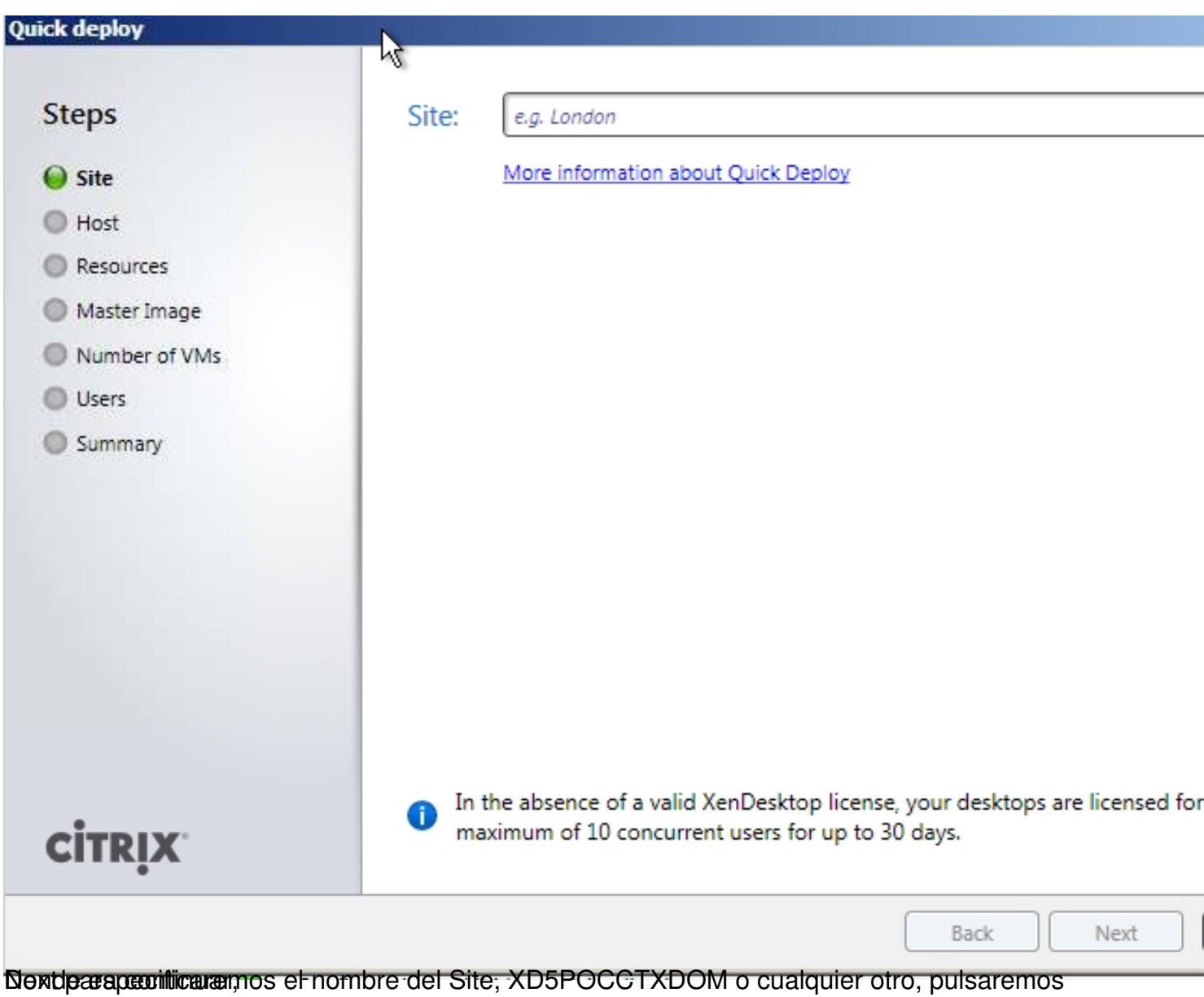

Escrito por xavisan Sábado, 25 de Febrero de 2012 09:53 -

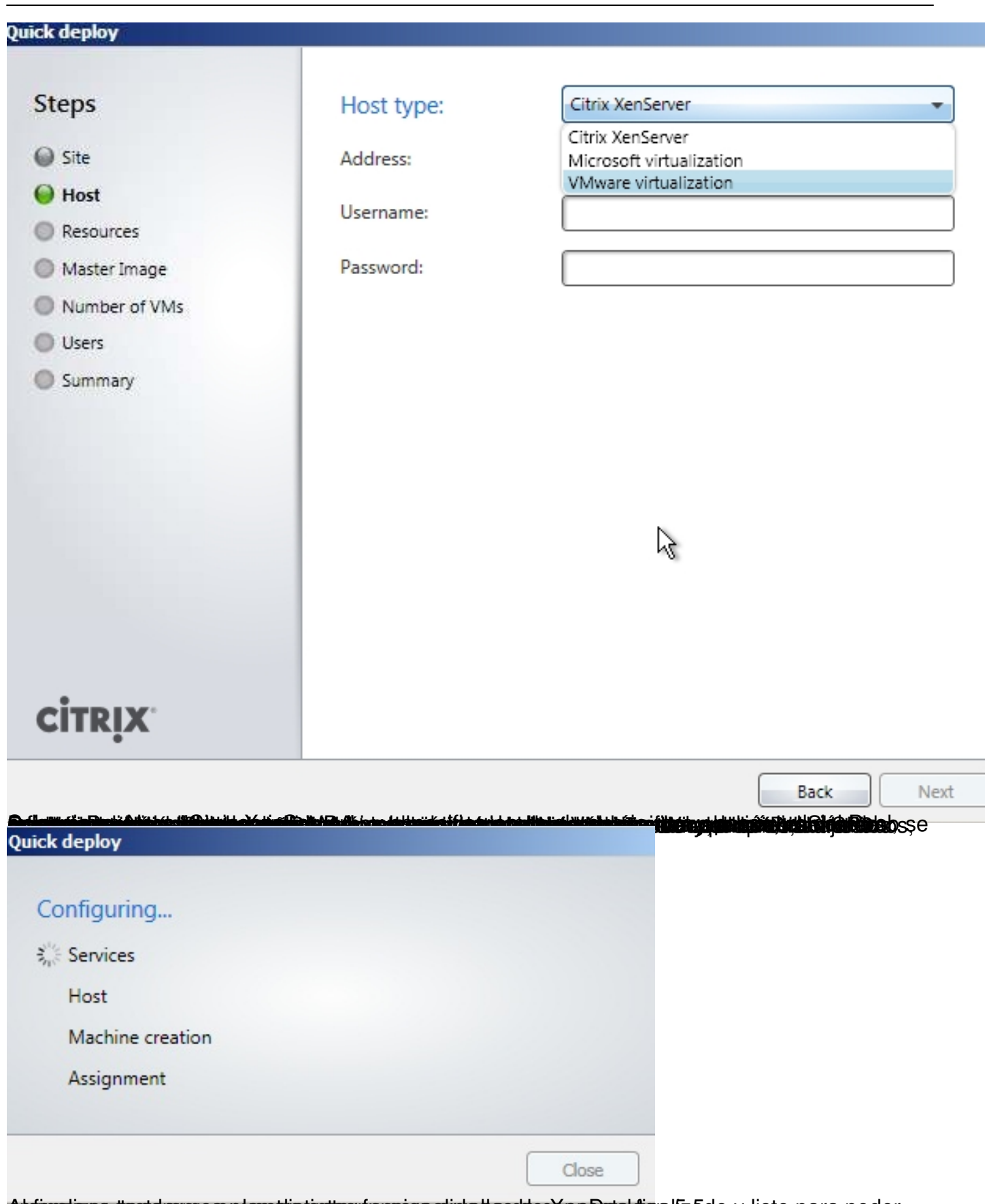

Al finalizaria teste remos nuestro entre tendremos a tendremos de concepto finalizado y listo para poder